## 사망조위금 지급기준 및 청구요령 안내

## 청구시효 3년 이내에 반드시 청구하세요!

#### ❏ 사망조위금 개요

○ 공무원 본인 및 공무원 재해보상법에서 정한 가족이 사망한 경우에 국가 및 지방자치단체가 지급하는 부조적인 성격의 급여

### ❏ 지급요건 (공무원 재해보상법 제43조, 시행령 제54조)

- '공무원 본인 또는 공무원의 배우자, 부모(배우자의 부모 포함), 자녀'가 사망한 경우에 지급
- ※ 지급대상이 아닌 경우
	- 본인 및 배우자의 조부모, 외조부모
	- 손자녀, 계부모, 사실혼 배우자 등

### ❏ 지급범위 및 기준

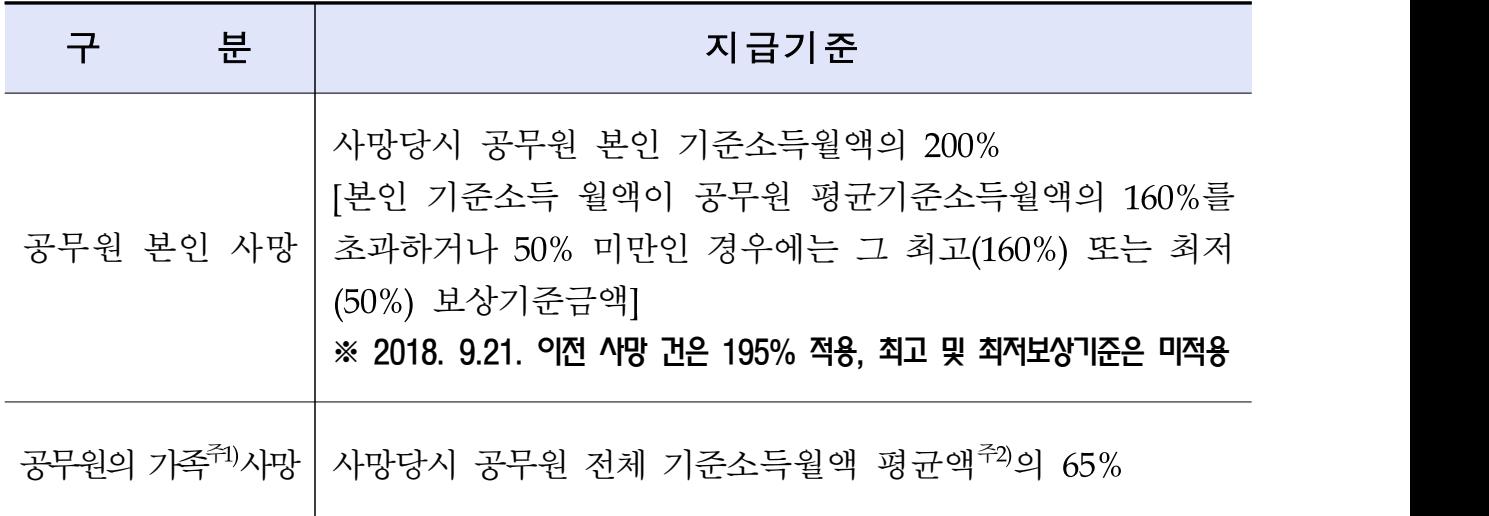

주1) 공무원의 가족 : 공무원의 배우자, 부모(배우자의 부모 포함), 자녀

2) 공무원 전체 기준소득월액 평균액은 매년 고시(5. 1. ~ 익년도 4. 30. 적용)

- '18. 5. 1 ~ '19. 4.30. 사망 시 : 522만원 적용 / '19. 5. 1 ~ '20. 4.30. 사망 시 : 530만원 적용

### ❏ 수급자의 순위

○ 사망조위금 지급대상이 되는 공무원이 2명 이상일 때에는 공무원 재해보상법 시행령 제54조에 따라 선순위자가 청구

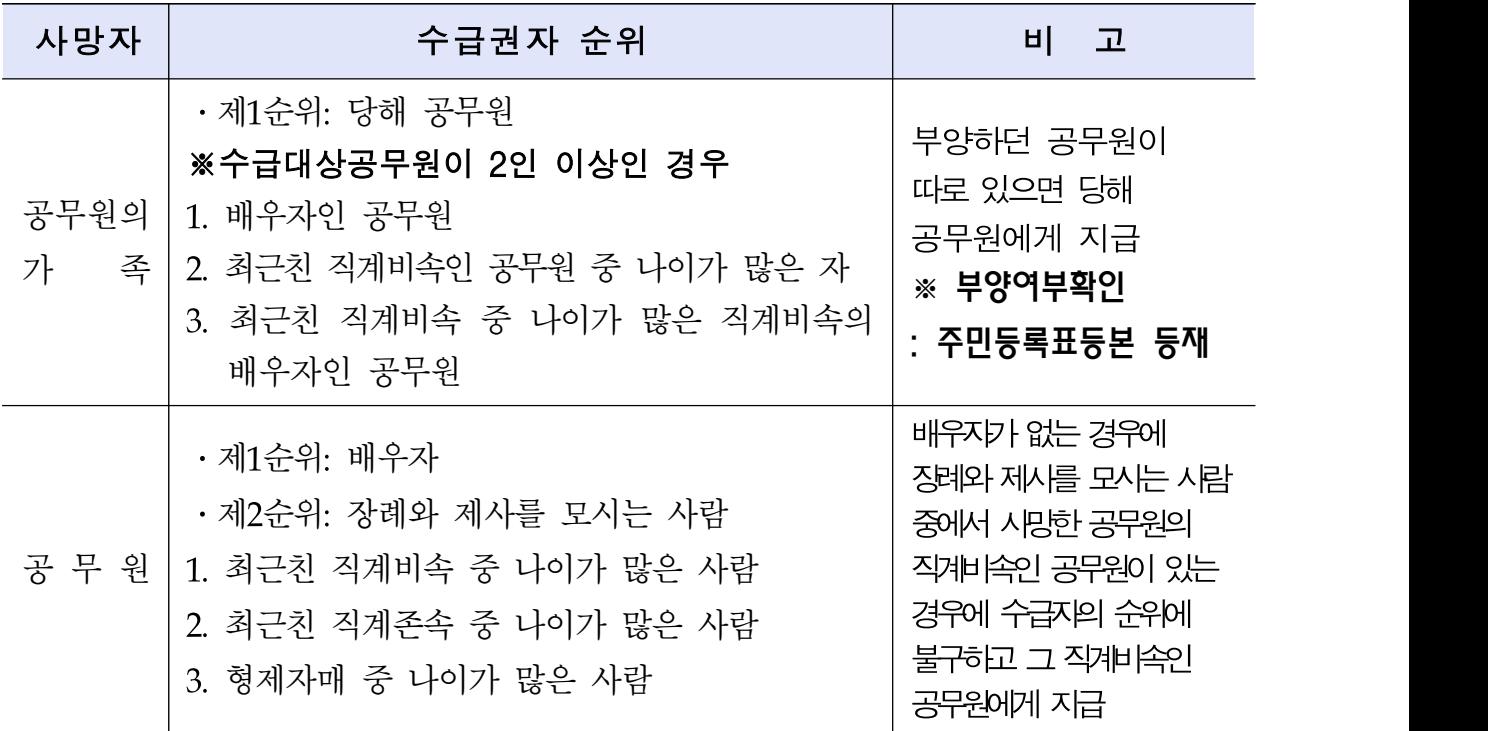

※ 후순위자가 수령한 경우 공무원 재해보상법 제16조에 따라 환수

#### ❏ 구비서류

- 사망조위금청구서 1부. (공무원연금공단 홈페이지→ 민원상담→ 각종서식→ 재해보상서식) ※ 인터넷 청구 시 생략
- 사망자의 기본증명서 1부. (사망정리가 안된 경우 '사망진단서 또는 시체검안서')
- 공무원의 가족관계증명서 1부. (주민등록번호 13자리 모두 표시) ※ 배우자의 부모가 사망한 경우 '배우자의 가족관계증명서'를 제출
- 공무워의 배우자 부모 사망 시 공무워의 혼인관계증명서 1부.

#### □ 청구절차(인터넷 청구 방법 [붙임] 참조)

- 국가직 : 공무원이 공단(해당지부)에 직접 청구하거나 인터넷 청구
- 지방직 · 교육직 : 공무원이 소속 지방자치단체(해당 교육청)에 직접 청구 하거나 인터넷 청구

#### ❏ 사망조위금 지급 결정사례

- 고인 사망 후 청구인(공무워)이 소속기관에서 전출을 하여 현재 소속기관과 고인 사망 시 소속기관이 상이한 경우, 사망조위금 청구는 현재 소속기관이 아니라 고인 사망당시 소속기관을 기준으로 청구해야 함
- 공무워 재직 중 가족이 사망한 경우에는 시효기간(사망일로부터 3년) 이내라면 공무원 퇴직 후에도 사망조위금을 청구할 수 있으나, 공무원 퇴직 후에 가족이 사망한 경우에는 사망조위금 청구 불가능
- 공무워과 그의 배우자(또는 공무워의 부모)가 동시에 사망한 경우에도 당해 공무원에게 배우자(또는 공무원의 부모) 사망에 따른 사망조위금 청구권이 발생하며, 동 권리는 민법상 재산상속의 순위에 따라 상속됨
- 입양자의 양부모 또는 친생부모 사망 시 사망조위금은 현행 민법상 법정혈족인 양부모뿐만 아니라 자연혈족인 친생부모도 모두 직계존속에 해당하므로 사망 조위금 지급 대상으로 인정됨
- 사실혼 관계에 있는 배우자는 공무원 재해보상법 제43조에 규정된 배우자에 해당되지 아니하므로 사망조위금 청구권 없음(법률혼 배우자만 인정)
- 공무원의 배우자 또는 부모가 사망하면 사망조위금 청구의 유무에 관계없이 당해 공무원에게 사망조위금을 받을 권리가 발생한 것이며, 당해 공무원이 사망조위금 청구를 하지 않은 상태에서 사망하더라도 동 사망조위금 청구권은 민법상 재산상속 순위에 따른 상속인에게 상속됨
- 공무원 사망 후 그 배우자가 사망조위금 청구 없이 사망한 경우 공무원의 배우자가 사망조위금 청구권을 취득한 상태에서 사망하였으므로 배우자에 대한 재산상속인들이 민법에 의하여 사망조위금 청구권 승계
- 공무워을 살해한 배우자에게는 사망조위금을 지급하지 않음
- 공무원의 분신자살을 배우자가 방조하였을 경우, 공무원 재해보상법 제44조 (고의 또는 중과실 등에 의한 급여의 제한)의 제한 사유에 해당여부를 판단하여야 하는데, 사망조위금 청구를 목적으로 하여 배우자가 당해 공무원을 고의로 살해하거나 배우자의 행위가 단순한 방조행위의 정도를 넘어 당해 공무원의 자살을 위해 직접 불을 붙였다고 평가할 수 있는 등(이는 형법 제252조 제1항의 '촉탁 내지 승낙에 의한 살인'으로 평가될 것임)의 특단의 사정이 없는 한 사망한 공무원의 배우자는 사망조위금을 청구할 수 있음
- 사망조위금 수급권자가 국외체류 등으로 수급권 행사가 곤란한 때에 대리수령은 급여수령위임장을 제출하는 경우에 한하여 가능하며, 실종 또는 행방불명되어 권리행사가 심히 곤란한 경우에는 일정요건 하에(부재기간 2월 이상, 연금취급 기관장 확인) 차순위자에게 사망조위금을 지급
- 1995.10.19. 행방불명, 1996.10.9. 주민등록 말소되었으나, 2000. 6. 7. 사망사실을 확인한 경우, 즉 객관적으로 사망사고가 발생한 사실을 확인할 수 없는 사정이 있는 경우에는 사망조위금 청구권자가 고인의 사망사실을 알았거나 알 수 있었던 때로부터(2000. 6. 7.부터) 소멸시효가 진행
- 임용결격 공무워에게 기 지급한 사망조위금은 기관장이 소속 직원의 장제에 대하여 위로차원에서 지급한 부조금으로서, 공무원의 신분이 소급하여 소멸 되었다 하더라도 환수하지 않음

## ❏ 청구시효 : 급여사유(사망) 발생일부터 3년

#### ※ 기타 자세한 사항은 공무원연금콜센터(1588-4321)로 문의

# 사망조위금 인터넷 청구 방법

## 1. 해당 공무원용

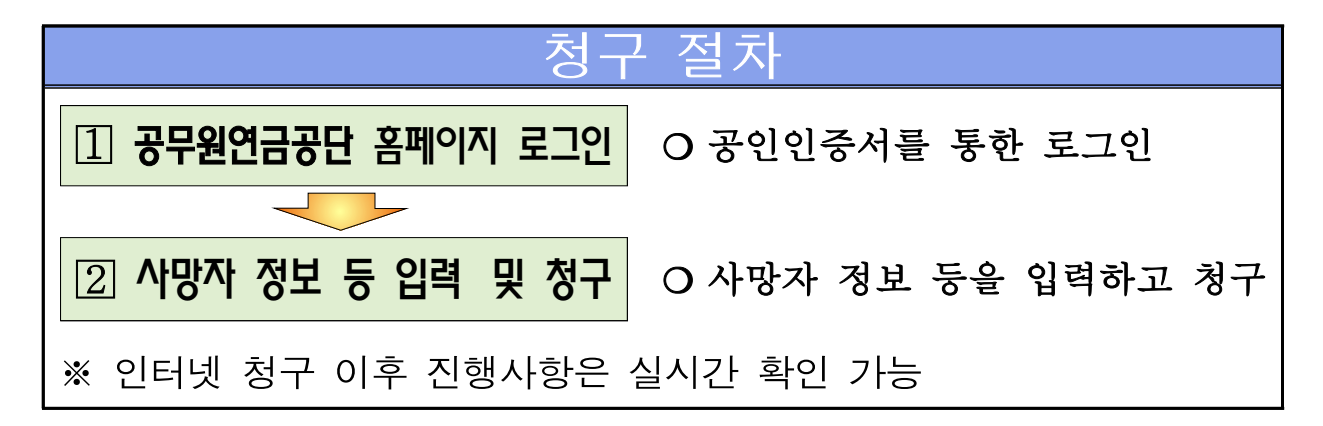

## 공무원연금공단 홈페이지 로그인

○ 공무원연금공단 홈페이지 접속 후

- [현직공무원-메인바로가기-사망조위금인터넷청구] 클릭 또는

- [사망조위금] 클릭하여 로그인

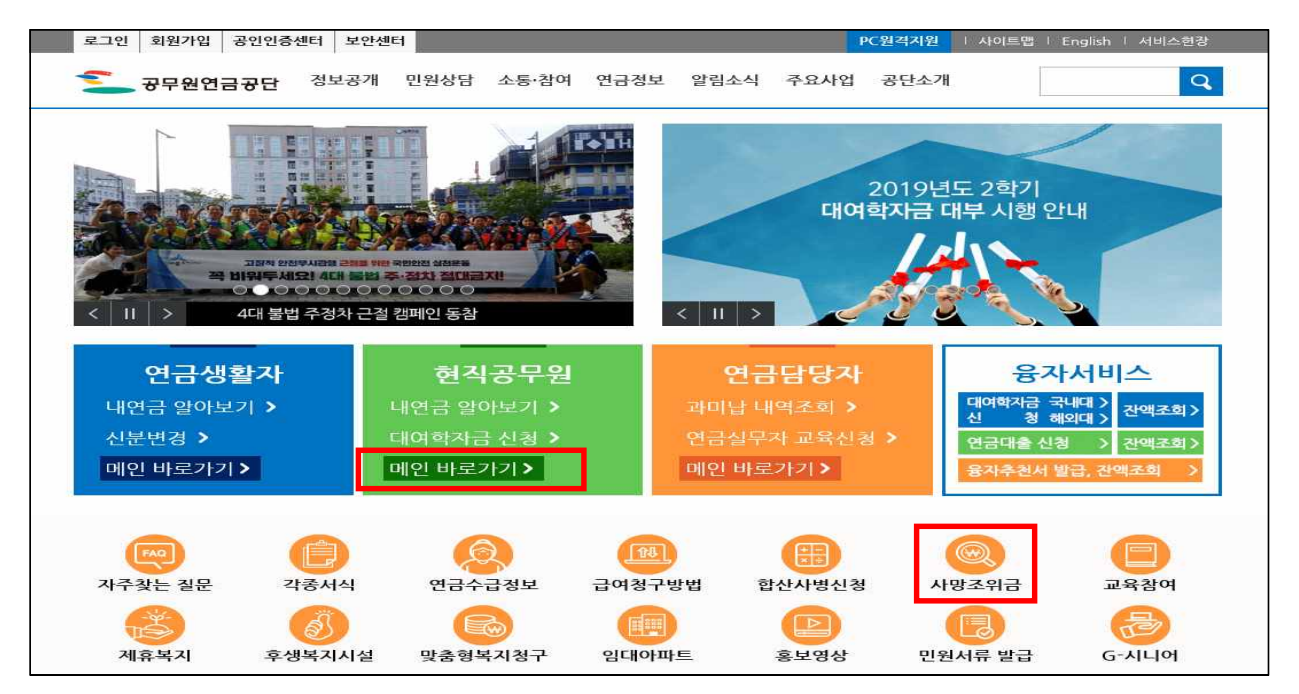

## 사망자 정보 등 입력 및 청구

O 사망조위금 청구(초기화면)

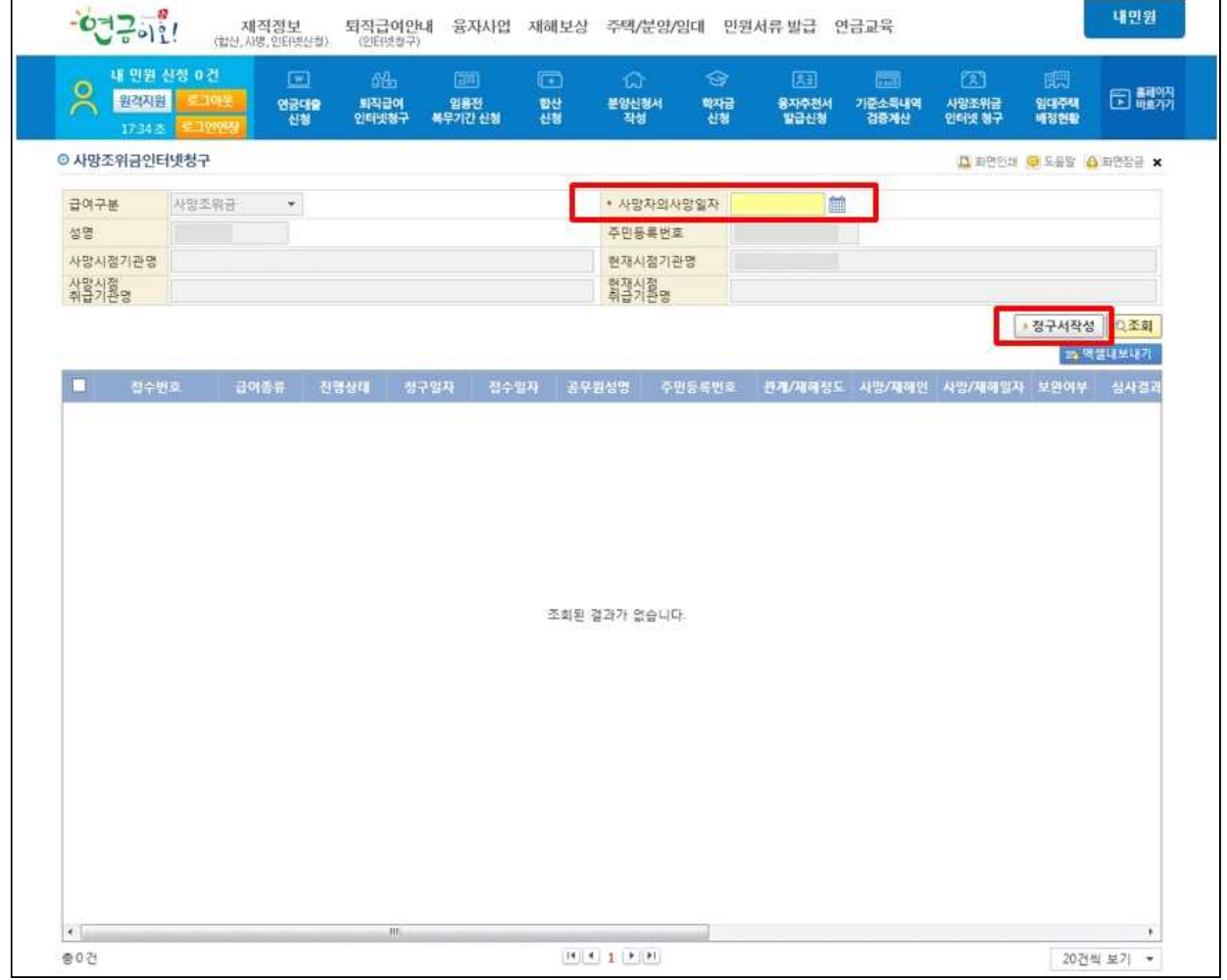

【 입력 방법 】

- ① 사망자(청구인 가족)의 사망일자 입력
- ② 청구서작성 클릭(사망조위금 청구를 위한 팝업창 생성)
- ※ 성명 및 주민등록번호, 사망시점(취급)기관명과 현재시점(취급)기관명은 공무원 정보로 자동 생성됨

○ 청구내용 입력화면

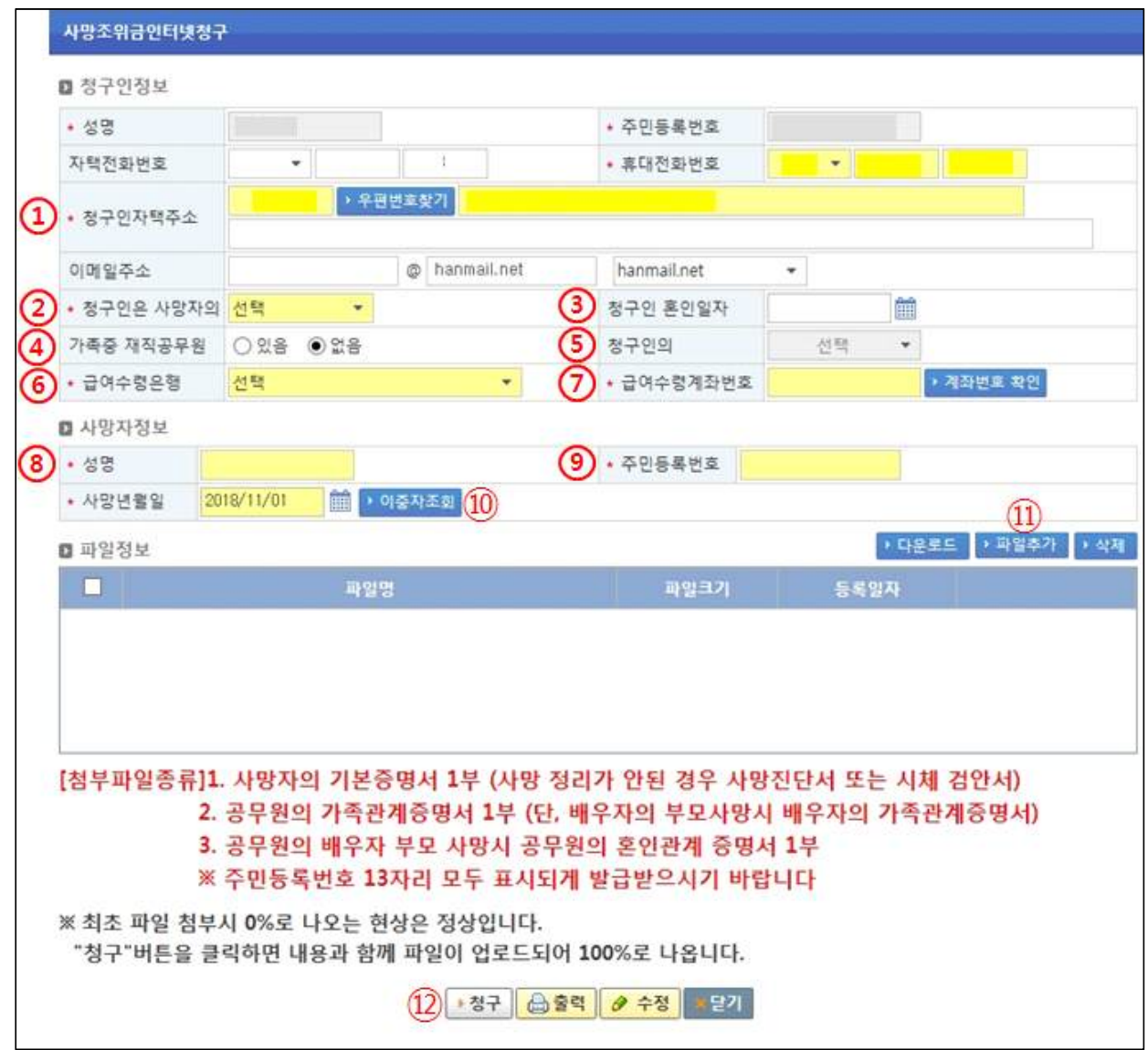

【 입력 방법 】

- 청구인 정보는 자동생성(전화번호 및 이메일주소는 수정 가능)
- ① 청구인의 자택주소는 우편물 수령 가능한 주소 입력
- ② 청구인을 기준으로 사망자와의 관계를 선택하여 클릭

(예 : 청구인은 사망자의 자, 청구인은 사망자의 배우자 등)

- ③ 배우자의 부모 사망 시 청구인의 혼인일자(신고일자) 입력
- ④~⑤ 가족 중 재직공무원이 있을 경우 있음 체크 후 청구인과의 관계 선택 ※ 청구인 외 재직공무원이 있는 경우 우선순위를 확인하기 위한 것으로

청구인을 기준으로 관계 선택

⑥~⑦ 청구인 실명 예금통장의 금융기관 및 계좌번호 입력 ⑦ 계좌번호 확인 클릭(금융기관 및 계좌번호 검증) ⑧~⑨ 사망자의 성명과 주민등록번호 입력 ⑩ 사망년월일 입력 후 이중자 조회 버튼 클릭(동일사유 급여 수급여부 검증) ⑪ 파일추가 버튼을 클릭하여 사망사실 확인 및 관계를 증명할 수 있는 사망자의 기본증명서, 가족관계증명서 등을 스캔하여 첨부

- ※ 다운로드 : 첨부하신 파일 저장 시 사용 / 삭제 : 첨부파일 삭제
- ⑫ '청구' 버튼을 클릭하면 사망조위금 청구 완료(심사 전까지는 수정 가능)

## 2. 소속기관 연금담당자용

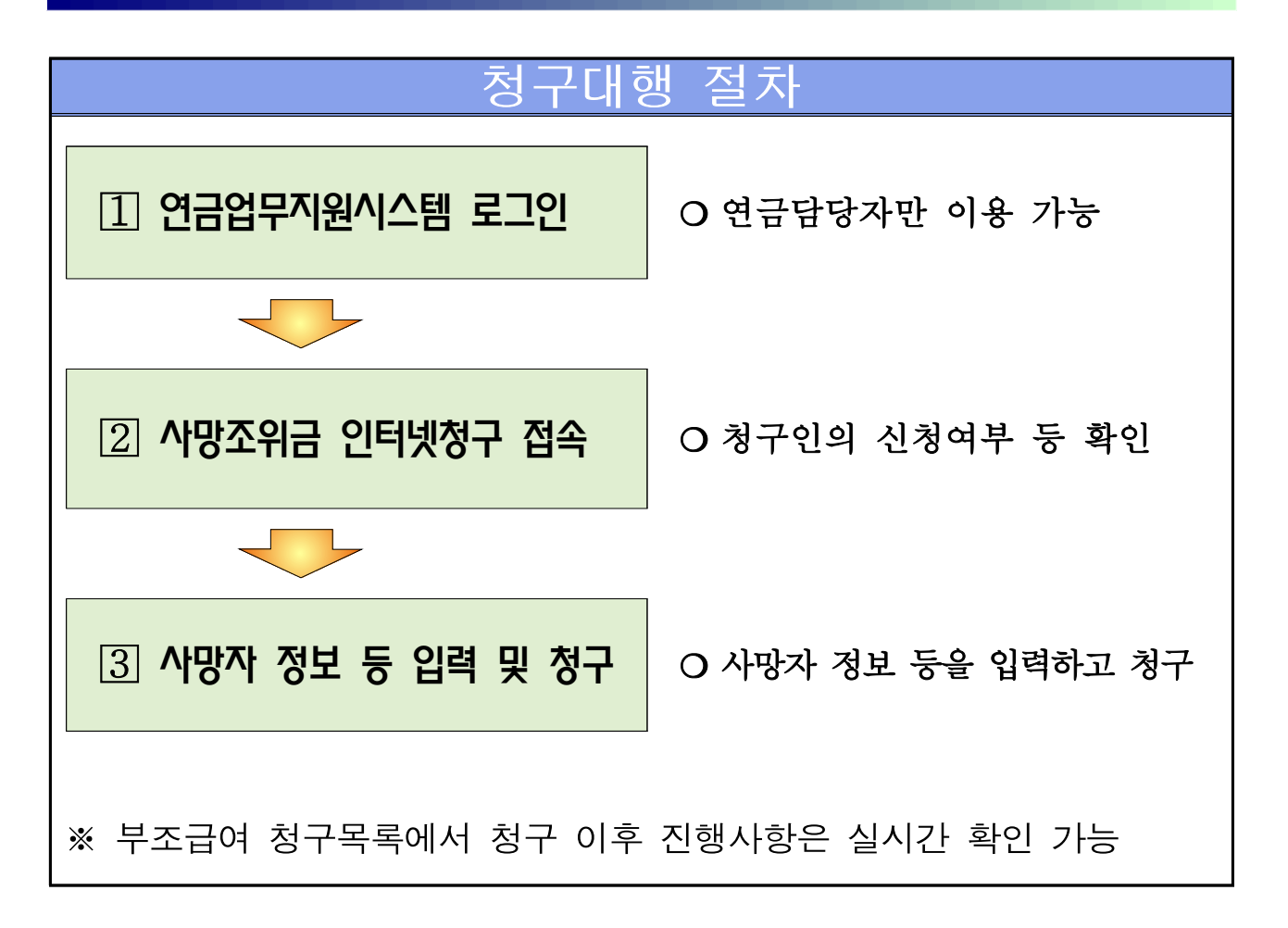

## 연금업무지원시스템 로그인

## ○ 공무원연금공단 홈페이지 접속 후 - [연금담당자-메인바로가기-연금업무지원시스템] 클릭

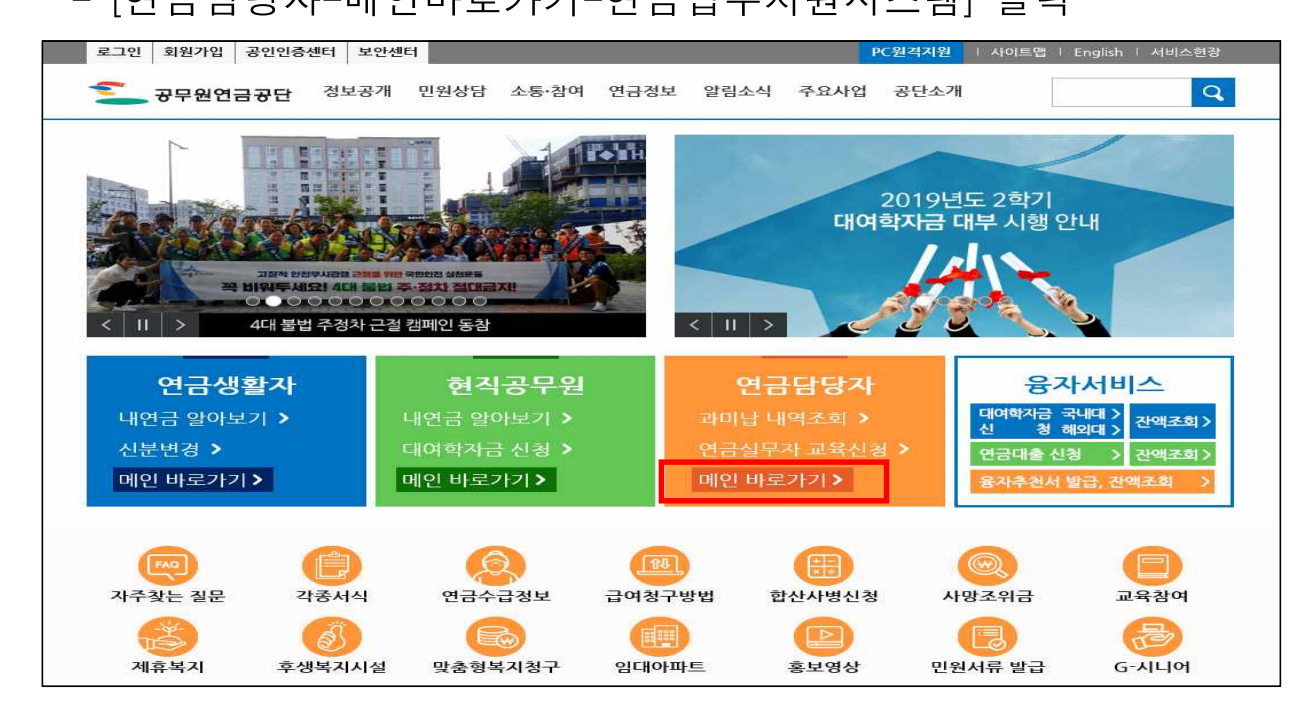

## ○ 연금담당자화면 상 [연금업무지원시스템] 메뉴 클릭하여 로그인

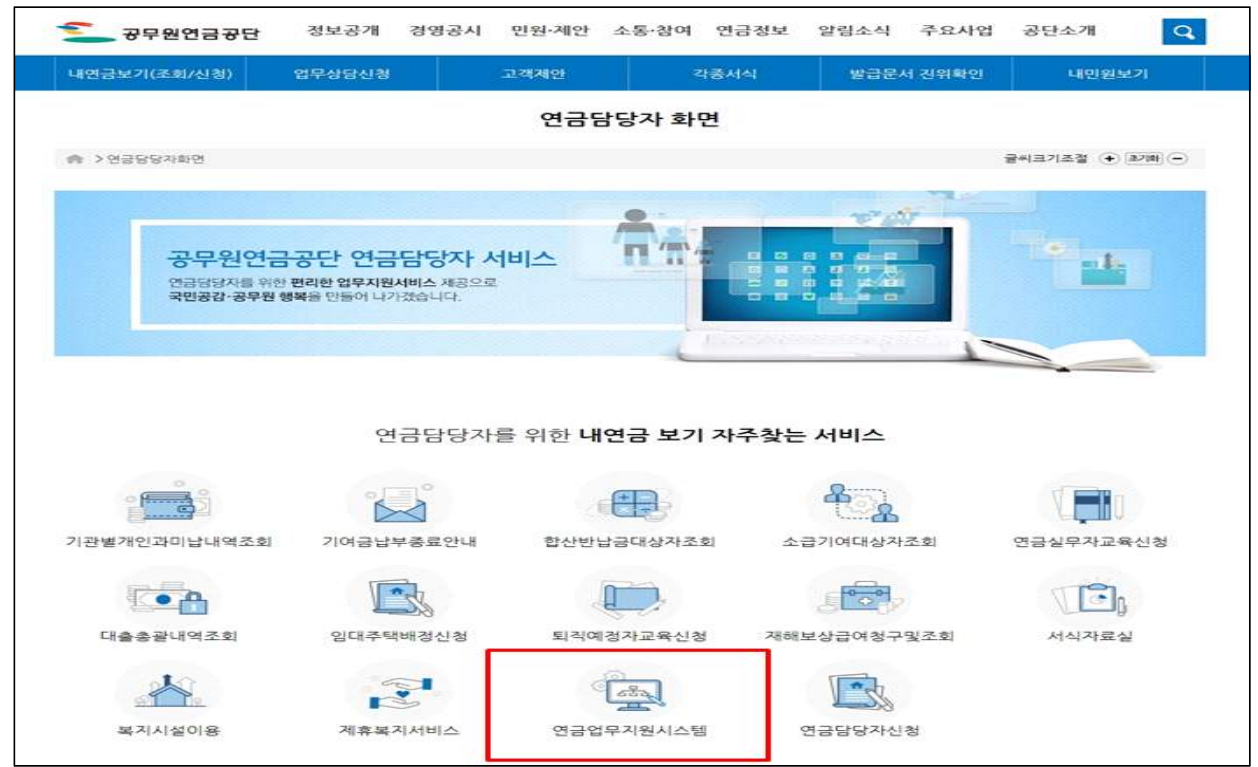

## 사망조위금 인터넷청구 접속

m 상단의 메뉴에서 [재해보상/부조급여] - [부조급여] - [청구목록] - [부조급여청구목록연금지원] 클릭

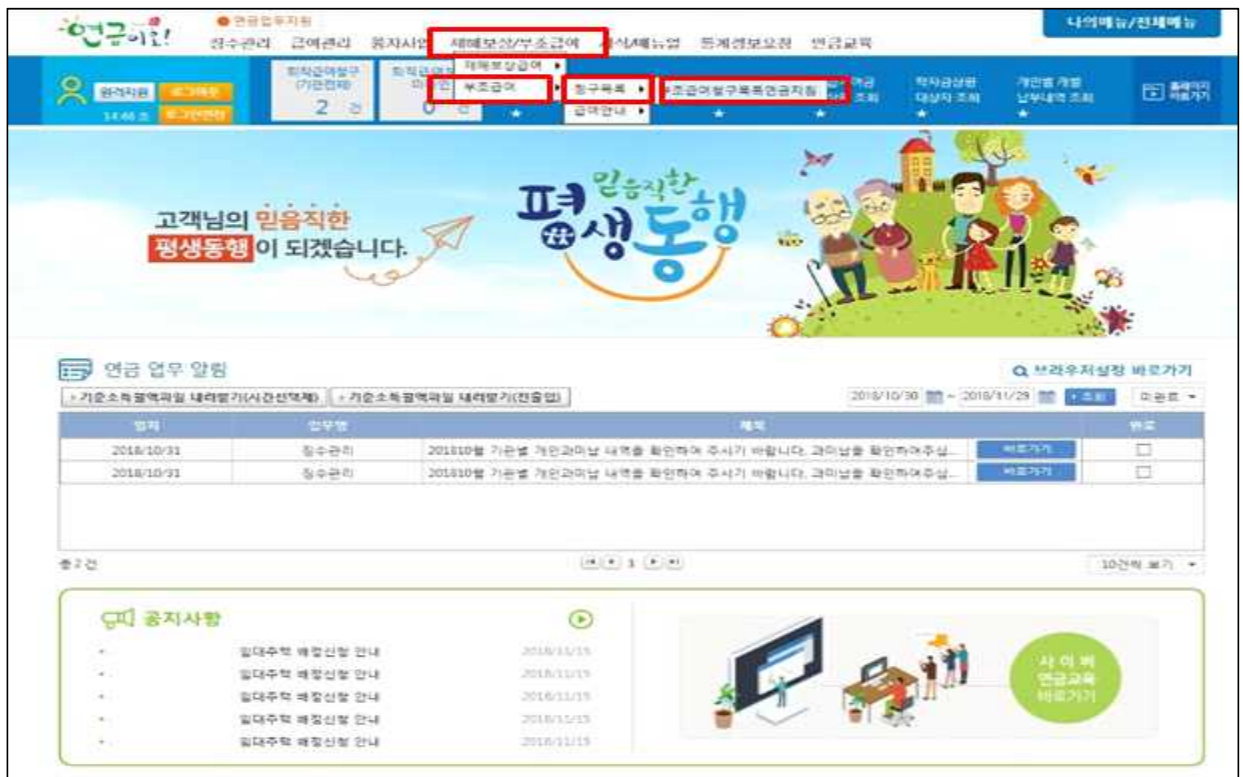

## 사망자 정보 등 입력 및 청구

m 사망조위금 청구 대행

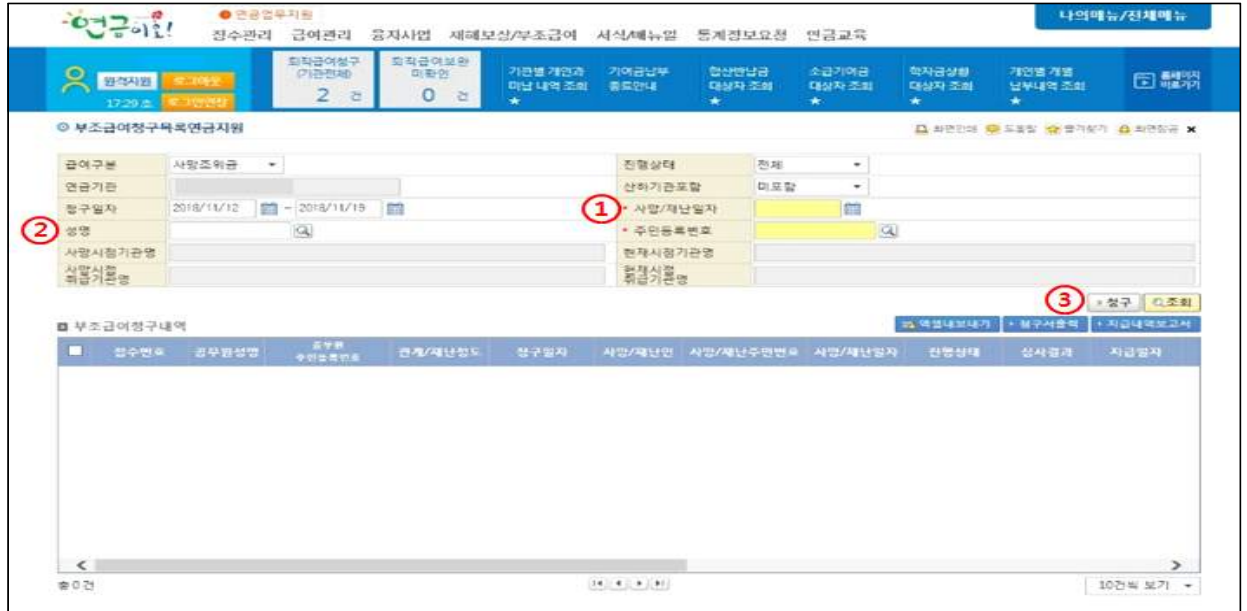

#### 【 입력 방법 】

- ① 청구인 가족의 사망일자 입력
- ② 성명으로 청구인 조회 후 등록(주민등록번호 및 기관명 자동 입력) ③ 청구 클릭(사망조위금 청구를 위한 팝업창 생성)
- m 사망조위금 청구내용 입력

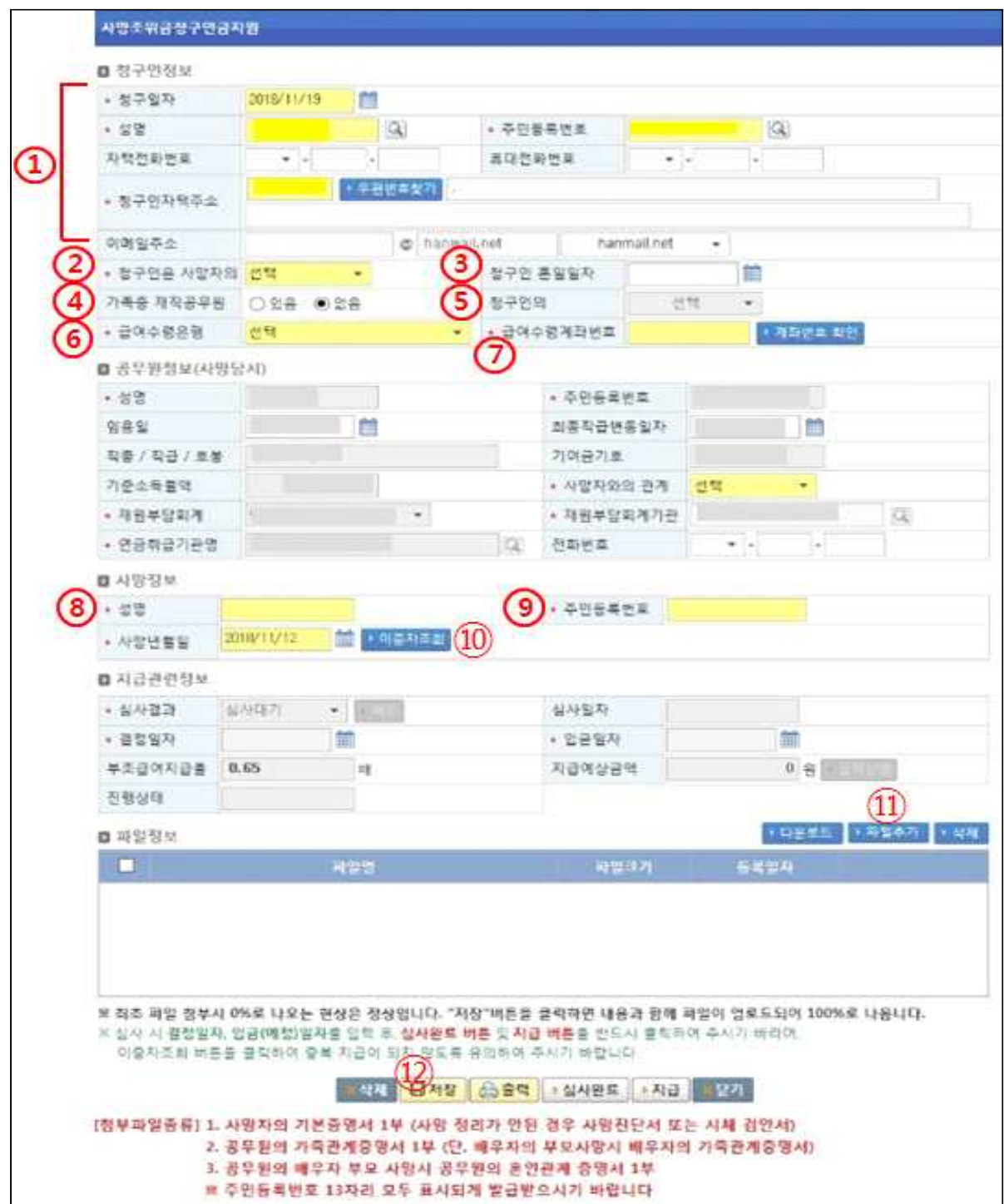

#### 【 입력 방법 】

- ① 청구인 정보는 공무원 정보로 자동생성(전화번호 등 정보수정가능 ※ 공무원 본인 사망의 경우 청구인 정보를 변경하여 입력
- ※ 청구인의 자택주소는 우편물 수령 가능한 주소 입력
- ② 청구인을 기준으로 사망자와의 관계를 선택하여 클릭
	- (예 : 청구인은 사망자의 자, 청구인은 사망자의 배우자 등)
- ③ 배우자의 부모 사망 시 청구인의 혼인일자(신고일자) 입력
- ④~⑤ 가족 중 재직공무원이 있을 경우 있음 체크 후 청구인과의 관계 선
- ※ 청구인 외 재직공무원이 있는 경우 우선순위를 확인하기 위한 것으로

청구인을 기준으로 관계 선택

- ⑥~⑦ 청구인 실명 예금통장의 금융기관 및 계좌번호 입력
- ⑦ 계좌번호 확인 클릭(금융기관 및 계좌번호 검증)
- ⑧~⑨ 사망자의 성명과 주민등록번호 입력
- ⑩ 사망년월일 입력 후 이중자 조회 버튼 클릭(동일사유 급여 수급여부 검증)
- ⑪ 파일추가 버튼을 클릭하여 사망사실 확인 및 관계를 증명할 수 있는 사망자의 기본증명서, 가족관계증명서 등을 스캔하여 첨부
- ⑫ '저장' 버튼을 클릭하면 사망조위금 청구 완료(저장 상태에서 수정 가능) ※ 심사완료, 지급 버튼 : 심사&지급하는 지자체(교육직 포함)만 사용